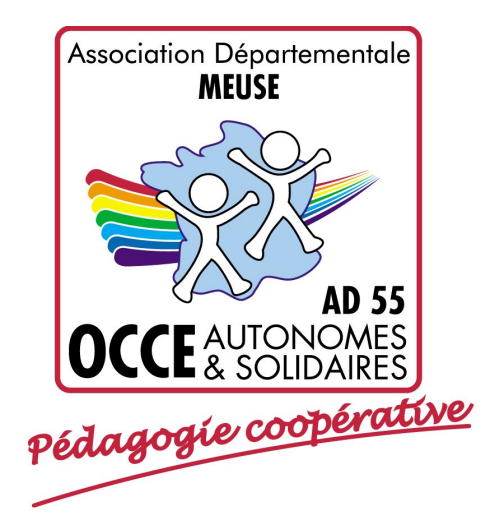

# **GUIDE DE PROCEDURE RETKOOP**

# A DESTINATION DES MANDATAIRES

# **SAISIR SON ADHÉSION EN LIGNE**

Document réalisé à partir des tutoriels présents dans Retkoop Version du 19 août 2019

Dans votre moteur de recherche saisissez « Retkoop occe » et choisissez la page d'accès ci-dessous

Ou sinon saisissez cette adresse

Retkoop - OCCE

#### https://www.retkoop.occe.coop/ ▼

Retkoop : suite logicielle pour l'OCCE. ... de saisir votre comptabilité au jour le jour. - de dialoguer avec votre OCCE départemental. - etc ... Permanents ...

Vous avez consulté cette page de nombreuses fois. Date de la dernière visite : 01/07/19

### Aide

Saisie du Compte-Rendu (C.R.A et C.R.F.), d'après Bérangère L ...

Autres résultats sur occe.coop »

## La coopération en réseau

La coopération en réseau ... Permanents départementaux ...

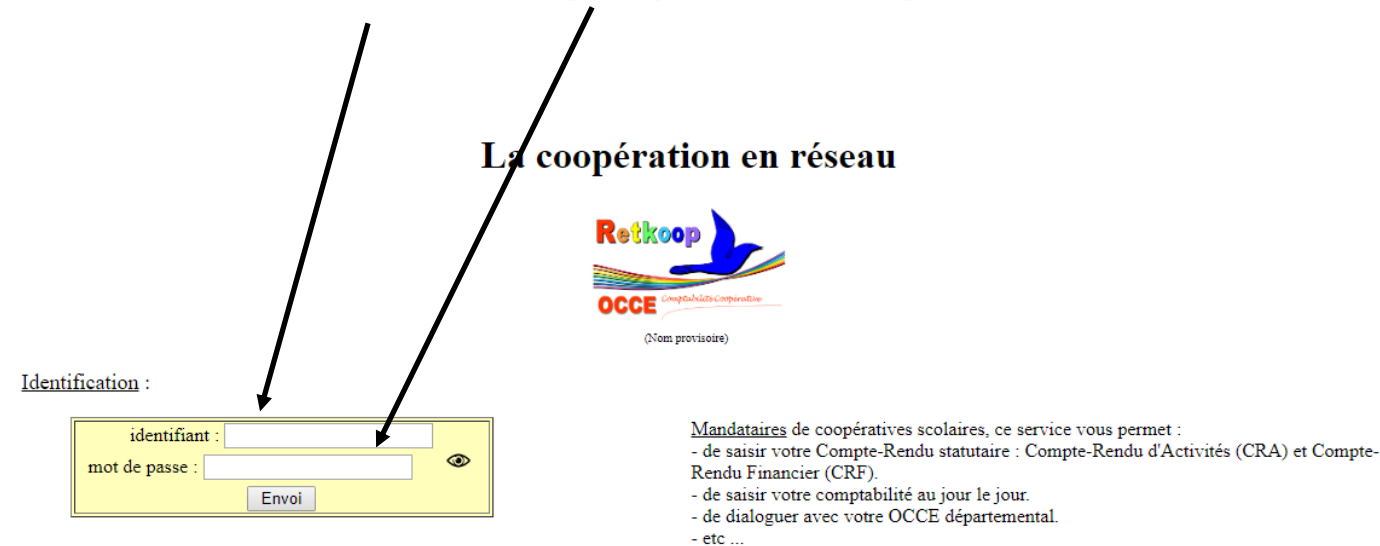

Saisissez l'identifiant et le mot de passe que votre OCCE Départemental vous a fournis

Identifiant ou mot de passe perdus : contactez votre OCCE départemental.

Permanents départementaux, ce service vous aide dans la gestion quotidienne de vos coopératives et dans la vie de votre AD.

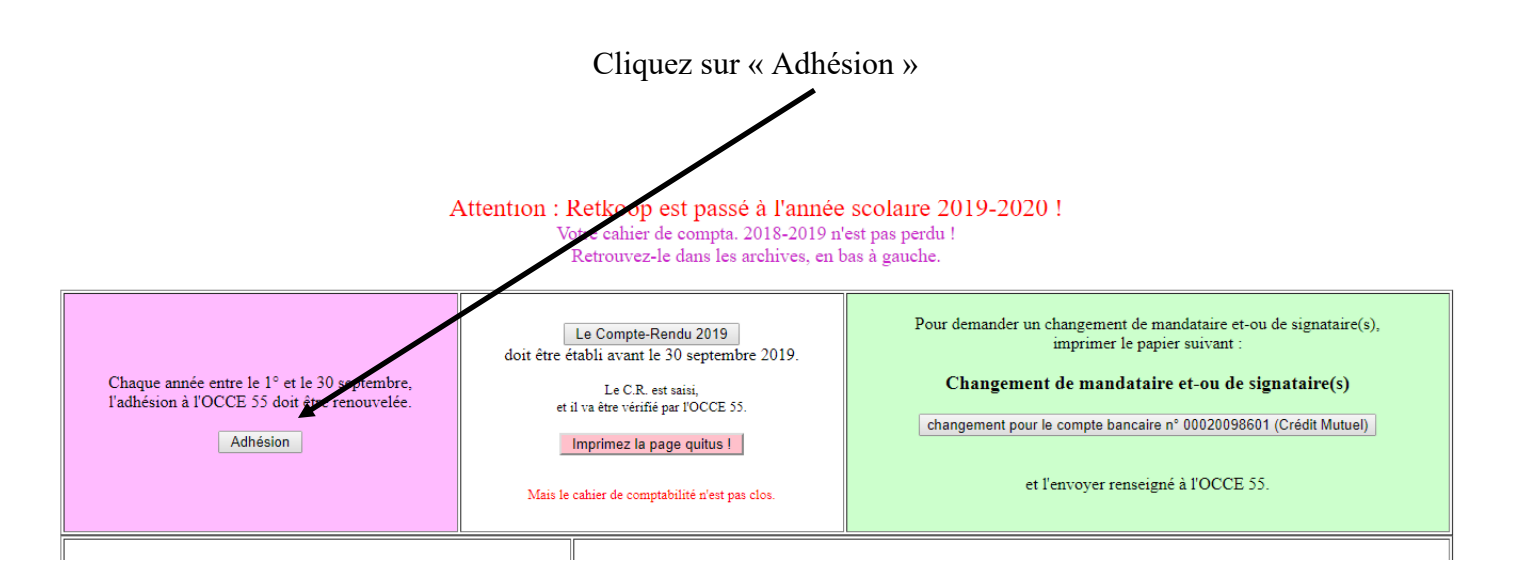

Vous pouvez maintenant procéder à la saisie des informations. Niveau de la classe, Nom et prénom de l'enseignant, nombre d'enseignant pour la classe concernée, nombre d'élèves. Puis faites « Valider et calculer ». Recommencez autant de fois que nécessaire.

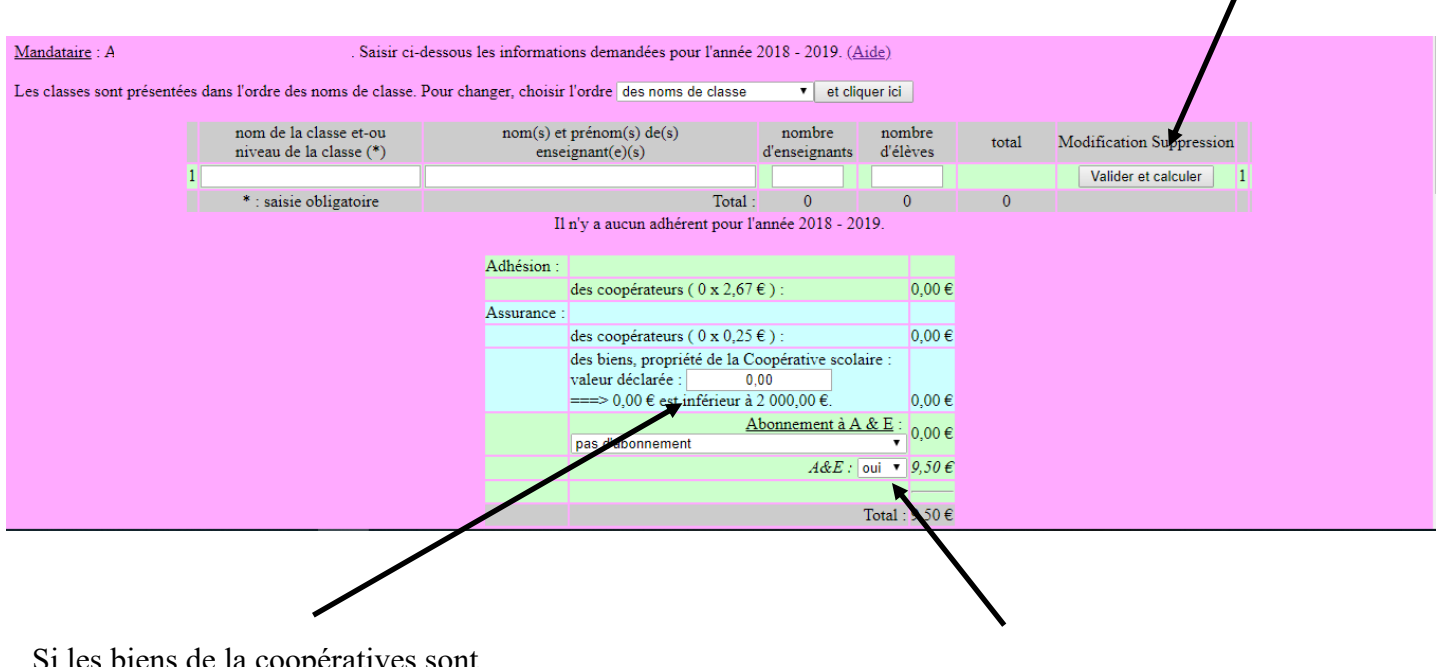

Si les biens de la coopératives sont supérieurs à 2000 € indiquez la somme des biens, sinon laissez la à 0.00.

 Si vous souhaitez recevoir la revue A&E mettez « oui ». Sinon sélectionnez « non ».

### **Le montant de votre cotisation se calcule automatiquement.**

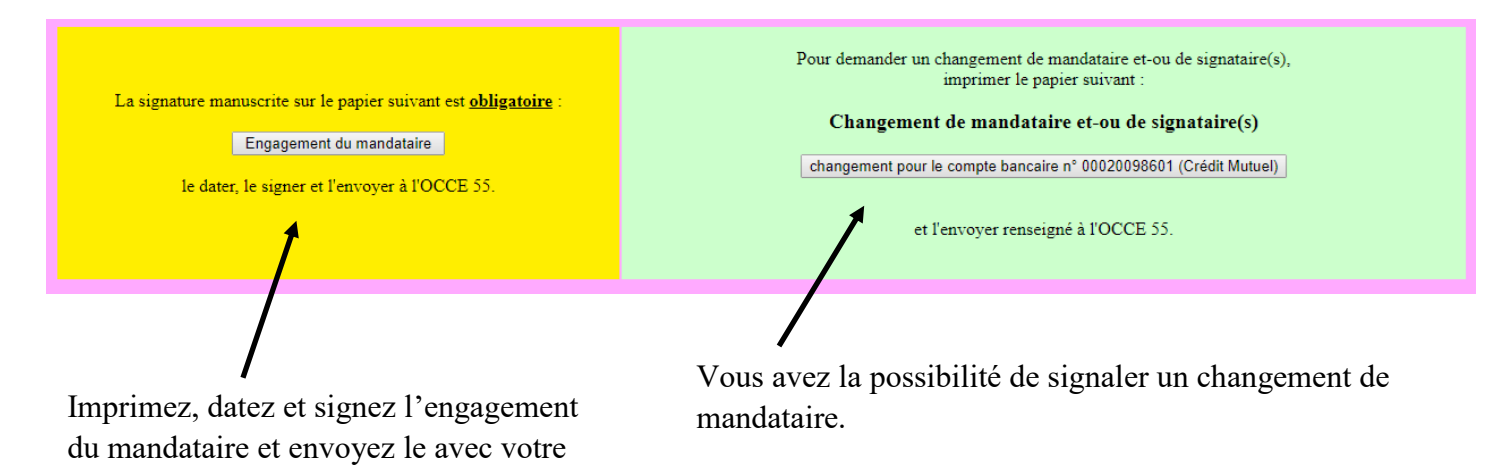

règlement. À envoyer à l'OCCE 55 : 1. le paiement de 2. l'engagement du mandataire daté et signé.

3. et, éventuellement, le formulaire de changement de mandataire et - ou de signataires

L'adhésion et l'assurance ne sont effectives qu'à la réception du paiement par l'OCCE 55.

Validation de l'OCCE 55

pas encore vérifié !

pas encore vérifié !

pas encore vérifié !

La cotisation et l'assurance sont déjà notées dans le CRF.

Vous avez à envoyer à l'OCCE votre règlement accompagné de l'engagement du mandataire daté et signé. Dès réception, l'OCCE valide votre adhésion et vous permet d'accéder à votre justificatif d'adhésion et à votre attestation d'assurance.

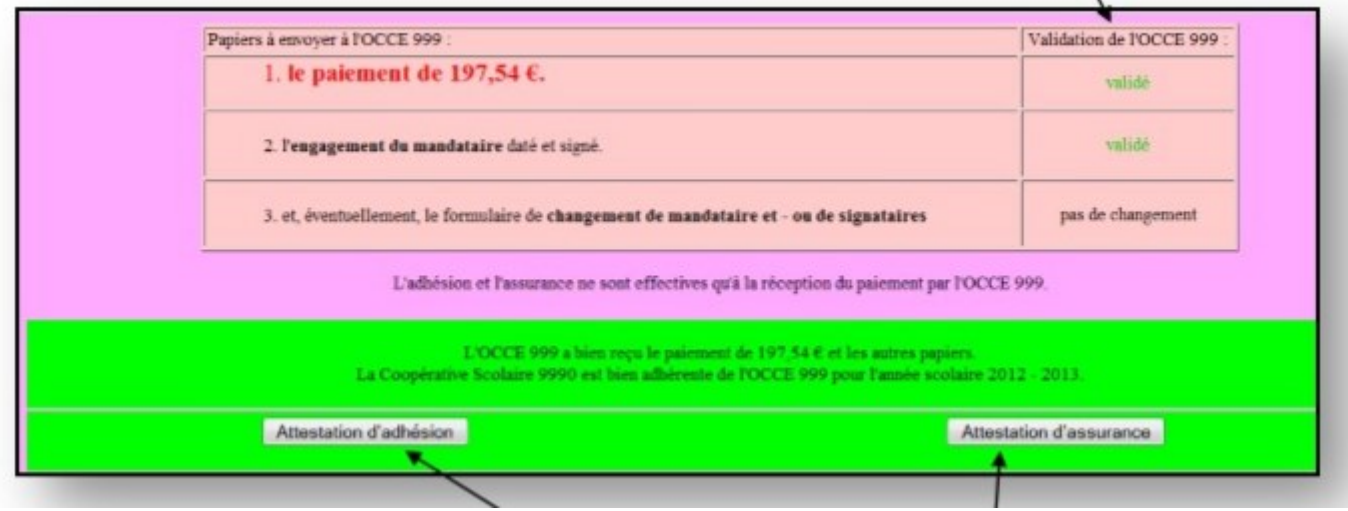

Une fois votre règlement et engagement du mandataire reçu et traité par l'OCCE, vous verrez apparaître ceci et pourrez imprimer votre attestation d'adhésion et votre attestation d'assurance.